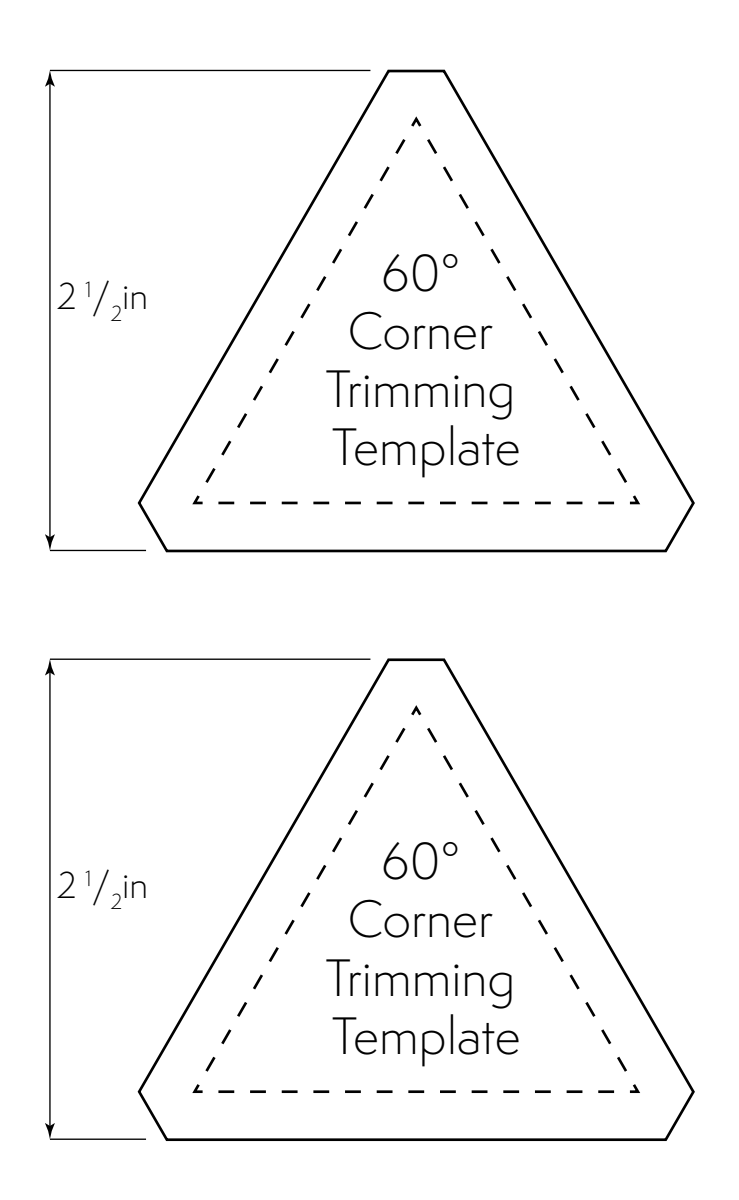

- 1. Save this file to your device and then open it using Adobe Acrobat Reader.
- 2. Print the file with the following preferences in the print dialog box: Actual size / Do not scale / 100%.
- 3. Once printed, measure the height of the template to verify the print scaling.